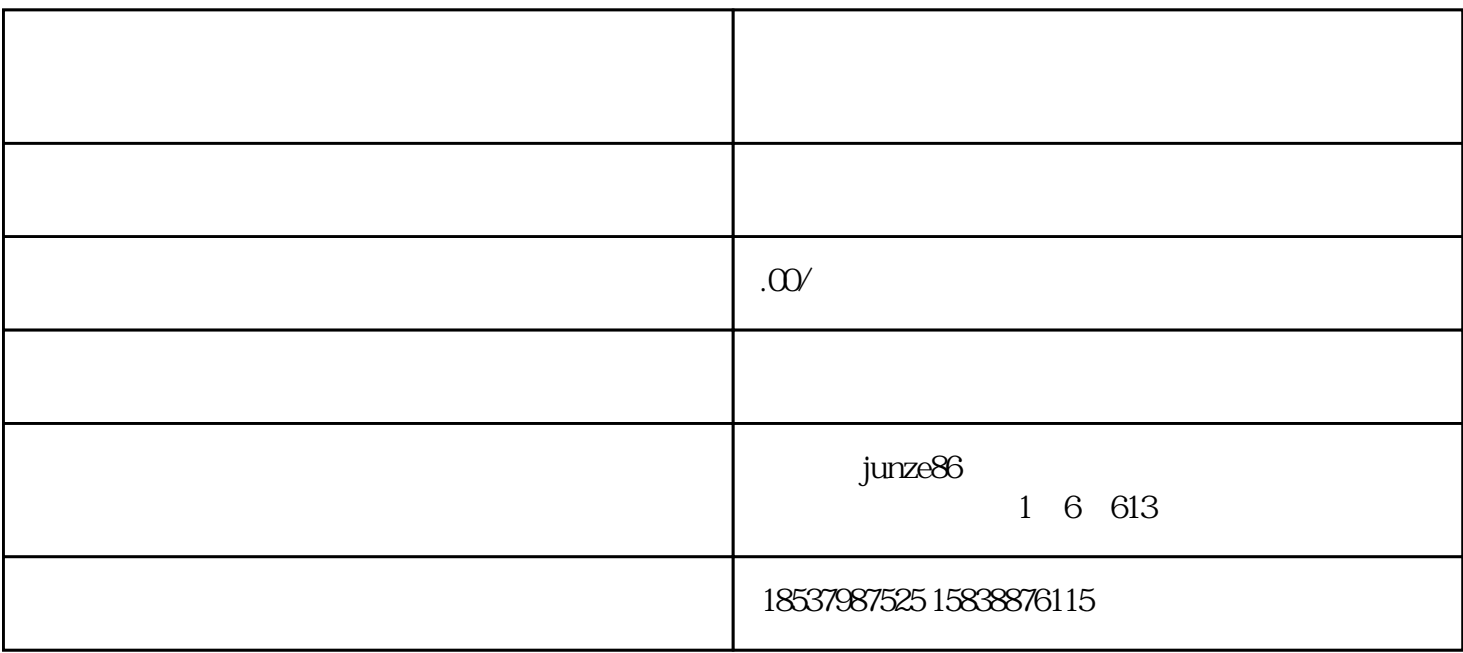

 $Z$ ui

2.开通流程

1.引言

中选择"权益中心",点击"类目管理"进入类目添加页面,选择"文化艺术"分类,找到"古董、钱  $\sim$  Zui

3.注意事项

4.总结归纳